# Getting Started Guide for AWS IoT Greengrass: Intel® NUC

#### 2022/08

### **Contents**

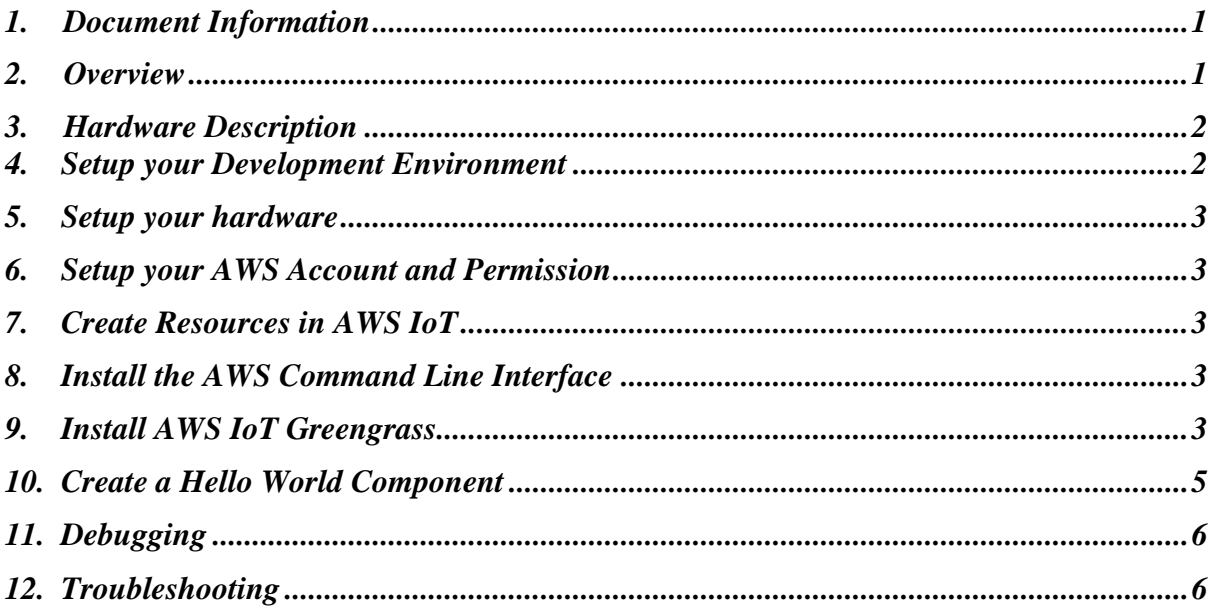

# <span id="page-0-0"></span>1. Document Information

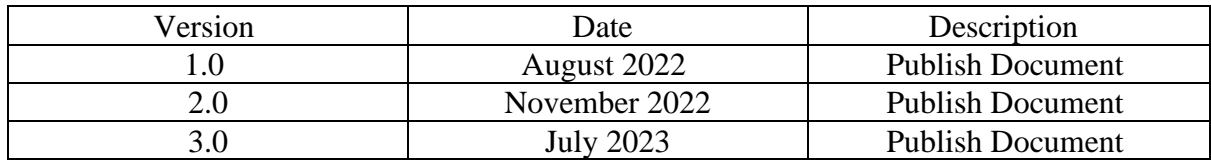

## <span id="page-0-1"></span>2. Overview

### 2.1 Introduction

Intel® NUC is a small form factor PC that allows you to customize your mini PC experience to fit a wide range of use cases. This document describes how to set up AWS IoT Greengrass on an Intel® NUC device running Ubuntu/Windows. At the end of this guide, the Intel® NUC will work as a Greengrass device that can communicate securely with AWS IoT Core for you to easily integrate Intel® NUC into your IoT solution stack.

### 2.2 About AWS IoT Greengrass

To learn more about AWS IoT Greengrass, see [how it works](https://docs.aws.amazon.com/greengrass/v2/developerguide/how-it-works.html) and [what's new.](https://docs.aws.amazon.com/greengrass/v2/developerguide/greengrass-v2-whats-new.html)

# <span id="page-1-0"></span>3. Hardware Description

#### 3.1 Data Sheet

Tested NUC models are listed below. Please identify your NUC device's SKU and choose the appropriate link to view its datasheet.

*Note: All NUC devices listed above are tested on Ubuntu and Windows.*

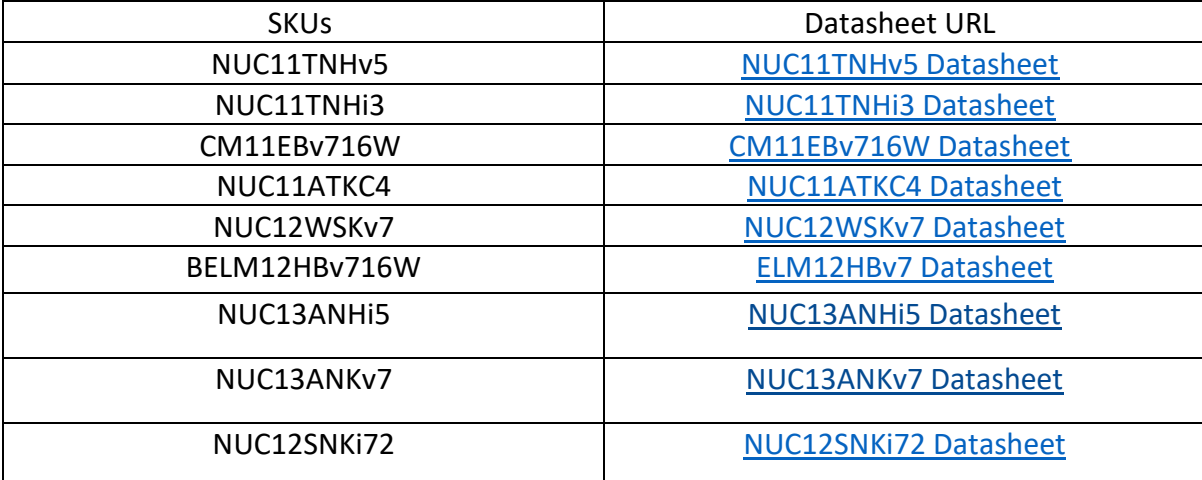

#### 3.2 Additional Hardware References

Please refer to the [Intel® NUC device](https://www.intel.com/content/www/us/en/products/details/nuc.html) page and select your NUC model for more product details.

## <span id="page-1-1"></span>4. Setup your Development Environment

#### 4.1 Tools Installation (IDEs, Toolchains, SDKs)

You can use any version of AWS IoT Greengrass software for Intel® NUC devices based on your chosen operating system. For [demo](#page-2-4) purposes, AWS IoT Greengrass 2.6.0 will be install using manual resource provisioning. Please refer to th[e demo](#page-2-4) section for more details.

#### 4.2 Prerequisites

- Java Runtime Environment (JRE) version 8 or greater. To use Java to develop custom components, you must install a Java Development Kit (JDK). We recommend that you use [Amazon Corretto 11](http://aws.amazon.com/corretto/) or [OpenJDK 11.](https://openjdk.java.net/)
- [GNU C Library](https://www.gnu.org/software/libc/) (glibc) version 2.25 or greater.

### <span id="page-2-0"></span>5. Setup your hardware

Please refer to [User Guide for Intel® NUC](https://www.intel.com/content/www/us/en/support/articles/000005522/intel-nuc.html) and [Operating System Installation for](https://www.intel.com/content/www/us/en/support/articles/000005471/intel-nuc.html) Intel® NUC to setup Intel® NUC device.

# <span id="page-2-1"></span>6. Setup your AWS Account and Permission

Refer to the online AWS documentation at [Set up your AWS account](https://docs.aws.amazon.com/polly/latest/dg/setting-up.html). Follow the steps outlined in these sections below to create your account and a user and get started:

- [Sign up for an AWS account](https://docs.aws.amazon.com/polly/latest/dg/setting-up.html#setting-up-signup) and
- [Create a user and grant permissions](https://docs.aws.amazon.com/polly/latest/dg/setting-up.html#setting-up-iam)
- [Open the AWS IoT console](https://docs.aws.amazon.com/polly/latest/dg/getting-started-console.html)

Pay special attention to the Notes.

## <span id="page-2-2"></span>7. Create Resources in AWS IoT

Refer to the online AWS documentation at [Create AWS IoT Resources.](https://docs.aws.amazon.com/iot/latest/developerguide/create-iot-resources.html) Follow the steps outlined in these sections to provision resources for your device:

- [Create an AWS IoT Policy](https://docs.aws.amazon.com/iot/latest/developerguide/create-iot-resources.html#create-iot-policy)
- [Create a thing object](https://docs.aws.amazon.com/iot/latest/developerguide/create-iot-resources.html#create-aws-thing)

Pay special attention to the Notes.

## <span id="page-2-3"></span>8. Install the AWS Command Line Interface

To install the AWS CLI on your host machine, refer to the instructions at [Installing the](https://docs.aws.amazon.com/cli/latest/userguide/install-cliv2.html)  [AWS CLI v2](https://docs.aws.amazon.com/cli/latest/userguide/install-cliv2.html) . Installing the CLI is needed to complete the instructions in this guide.

Once you have installed AWS CLI, configure it as per the instructions in this [online](https://docs.aws.amazon.com/cli/latest/userguide/cli-configure-quickstart.html#cli-configure-quickstart-config)  [guide.](https://docs.aws.amazon.com/cli/latest/userguide/cli-configure-quickstart.html#cli-configure-quickstart-config) Set the appropriate values for Access key ID, Secret access key, and AWS Region. You can set Output format to "json" if you prefer.

## <span id="page-2-4"></span>9. Install AWS IoT Greengrass

#### 9.1 Download the AWS IoT Greengrass software

You can download the latest version of the AWS IoT Greengrass Core software from the following location:

<https://d2s8p88vqu9w66.cloudfront.net/releases/greengrass-nucleus-latest.zip>

You can download a specific version of the AWS IoT Greengrass Core software from the following location. Replace version with the version to download.

<https://d2s8p88vqu9w66.cloudfront.net/releases/greengrass-version.zip>

#### 9.2 Install the AWS IoT Greengrass Core software

Unzip the AWS IoT Greengrass Core software to a folder on your device. Replace GGCoreInstall with the folder that you want to use :

```
unzip greengrass-nucleus-latest.zip -d GGCoreInstall 
rm greengrass-nucleus-latest.zip
```
#### Verify the version of the AWS IoT Greengrass Core software:

```
java -jar ./GGCoreInstall/lib/Greengrass.jar –version
```
You will see the Greengrass version displayed - similar to:

AWS Greengrass v2.6.0

#### 9.2.1 Provide your credentials

Run the following commands to provide the credentials to the AWS IoT Greengrass Core software.

For Linux :

```
export AWS_ACCESS_KEY_ID=<the access key id for your 
account>
export AWS SECRET ACCESS KEY=<the secret access key for
your account>
```
#### For Windows (cmd)

```
set AWS ACCESS KEY ID=<the access key id for your
account>
set AWS SECRET ACCESS KEY=<the secret access key for your
account>
```
#### 9.2.2 Run the Installer

Run the installer as shown below. Modify the values as per your region, install directory and thing name.

Use the --provision true option to have the installer set up the "thing" and required policies for you. If you prefer to configure Greengrass manually, see the [online guide.](https://docs.aws.amazon.com/greengrass/v2/developerguide/manual-installation.html)

```
For Linux:
sudo -E java -Droot="/greengrass/v2" -Dlog.store=FILE \
-jar ./GGCoreInstall/lib/Greengrass.jar \
--aws-region us-west-2 \
--thing-name thing-name \
```

```
--test-role-name GreengrassV2TokenExchangeRole \
--test-role-alias-name \
GreengrassCoreTokenExchangeRoleAlias \
--component-default-user ggc user:ggc group \
--provision true \
--setup-system-service true \
--deploy-dev-tools true
```
#### For Windows(cmd):

java -Droot="C:\greengrass\v2" "-Dlog.store=FILE" ^ -jar ./GreengrassInstaller/lib/Greengrass.jar ^ --init-config ./GreengrassInstaller/config.yaml ^ --component-default-user qqc user  $^{\wedge}$ --setup-system-service true

If all goes well, you will see the following output on the device console:

```
Successfully configured Nucleus with provisioned resource 
details!
Configured Nucleus to deploy aws.greengrass.Cli component
Successfully set up Nucleus as a system service
```
The local development tools (specified by the --deploy-dev-tools option) take some time to deploy. The following command can be used to check the status of this deployment:

```
aws greengrassv2 list-effective-deployments --core-
device-thing-name thing-name
```
When the status is SUCCEEDED, run the following command to verify that the Greengrass CLI is installed and runs on your device. Replace /greengrass/v2 with the path to the base folder on your device as needed.

/greengrass/v2/bin/greengrass-cli help

### <span id="page-4-0"></span>10. Create a Hello World Component

In Greengrass v2, components can be created on the edge device and uploaded to the cloud, or vice versa.

#### 10.1 Create the component on your edge device

Follow the instructions online under the section To create a Hello World [component](https://docs.aws.amazon.com/greengrass/v2/developerguide/getting-started.html) to create, deploy, test, update and manage a simple component on your device.

### 10.2 Upload the Hello World component

Follow the instructions online at [Upload your component](https://docs.aws.amazon.com/greengrass/v2/developerguide/getting-started.html) to upload your component to the cloud, where it can be deployed to other devices as needed.

### <span id="page-5-0"></span>11. Debugging

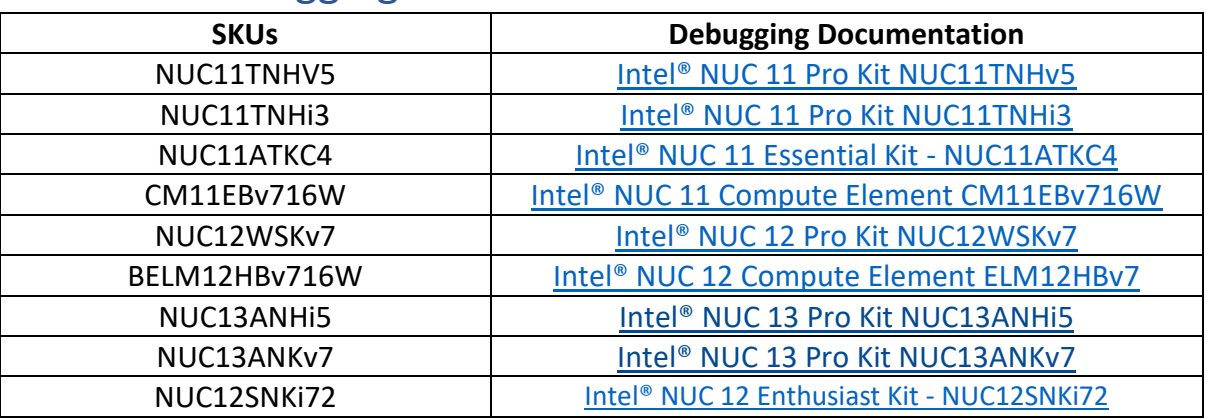

# <span id="page-5-1"></span>12. Troubleshooting

Please refer to [Intel® NUC support page](https://www.intel.com/content/www/us/en/products/details/nuc/mini-pcs/support.html) for common device troubleshooting tips.

Please refer to [Troubleshooting AWS IoT Greengrass](https://docs.aws.amazon.com/greengrass/v2/developerguide/troubleshooting.html) for AWS IoT Greengrass troubleshooting tips.